LEFORT

TP Powershell

# **POWERSHELL & SCRIPTS**

# 1. La console

Pour lancer la console Powershell : on recherche powershell dans la barre des tâches en bas à gauche, Windows Powershell

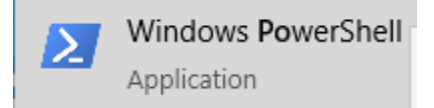

Pour vérifier la bonne écriture d'une commande, on peut écrire le début de la commande suivi de la touche Tab, exemple : get-al[Tab]

PS C:\WINDOWS\system32> Get-Alias

Pour lister les éléments du dossier actif, il suffit d'écrire la commande avec un espace suivi de la touche Tab, exemple : Get-ChildItem [Tab]

PS C:\WINDOWS\system32> Get-ChildItem .\@AdvancedKeySettingsNotification.png

L'action de la touche [tab] complète le nom du paramètre :

La saisie seule du caractère (-) permet de lister tous les paramètres possibles.

PS C:\WINDOWS\system32> Get-ChildItem .\@AdvancedKeySettingsNotification.png -Filter

- 2. Aide sur une commande
- Afficher l'aide sur la commande Get-Alias : Get-Help Get-Alias

La commande pour afficher de l'aide est : Get-Help

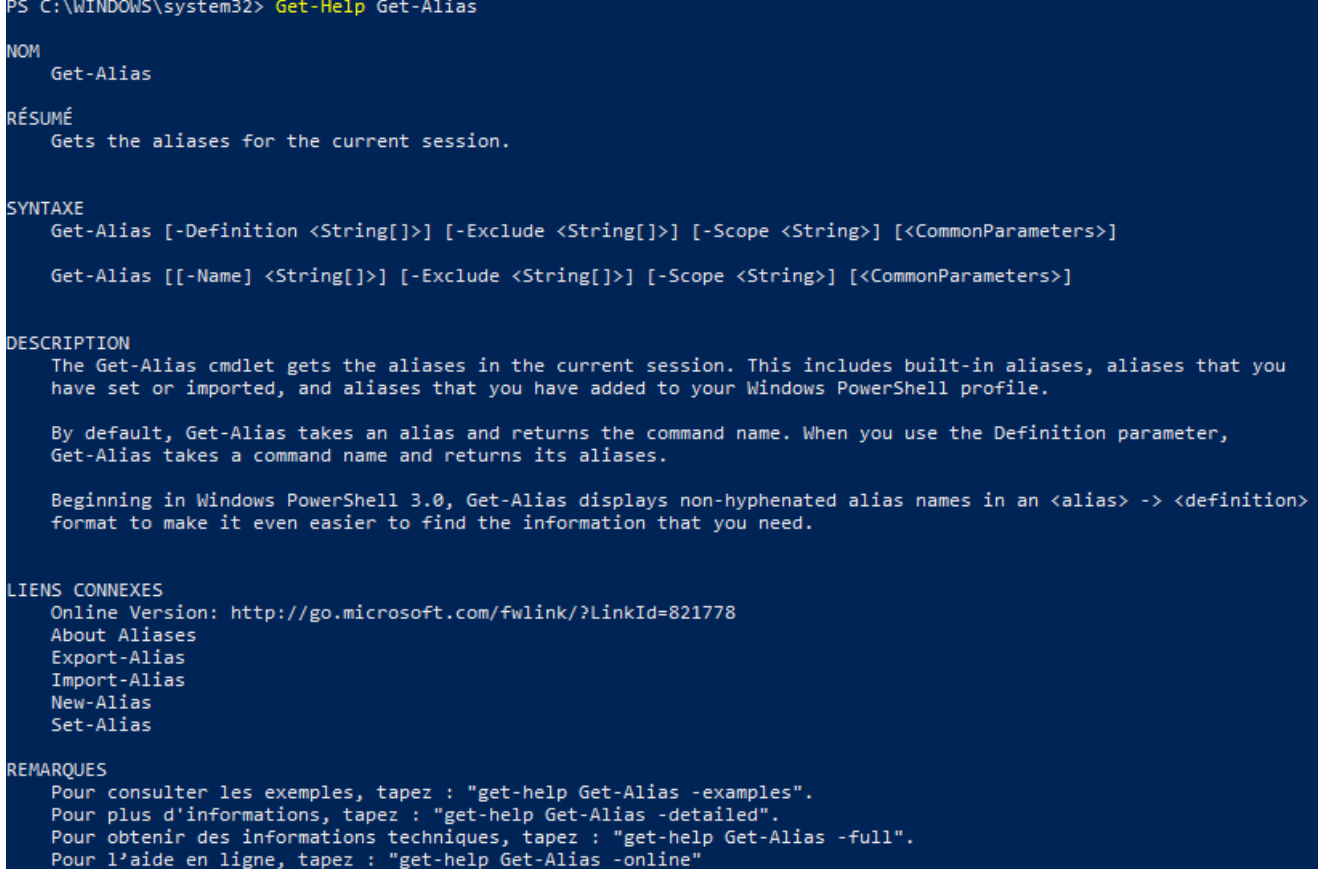

• Afficher tous les alias dont le nom commence par la lettre  $g : \underline{Get\text{-}Alias g^*}$ 

#### Pour faire ceci : Get-Alias lettre\*

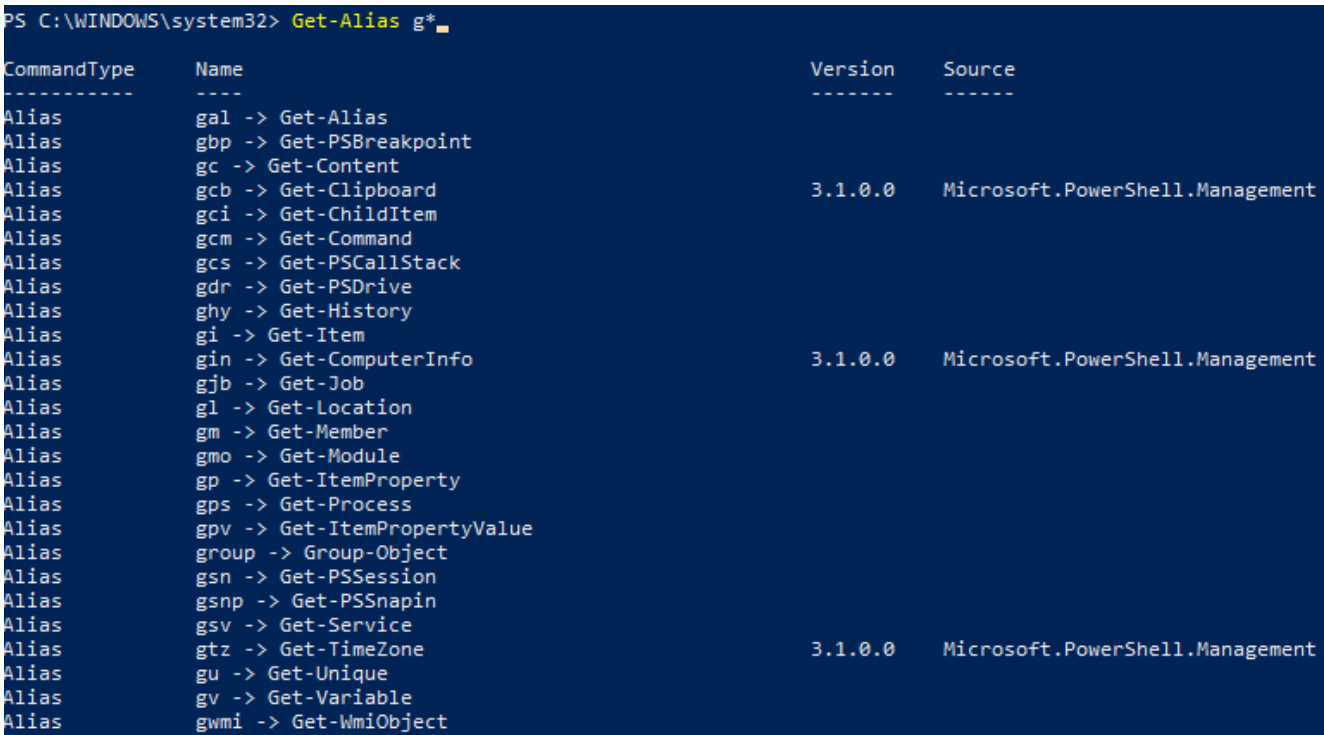

• Afficher la commande qui correspond à l'alias dont le nom est sl : Get-Alias sl

On utilise la commande : Get-Alias [nom]

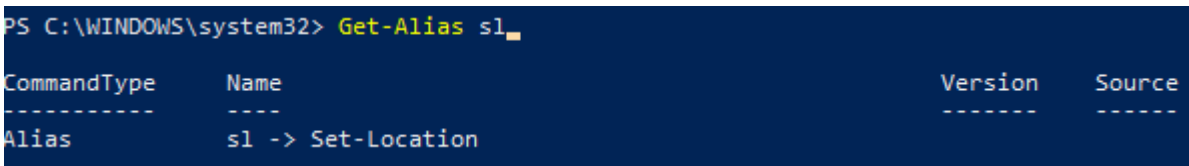

• Que fait la commande 'Get-process' ?

Cette commande permet d'afficher les processus en cours d'exécution sur un ordinateur

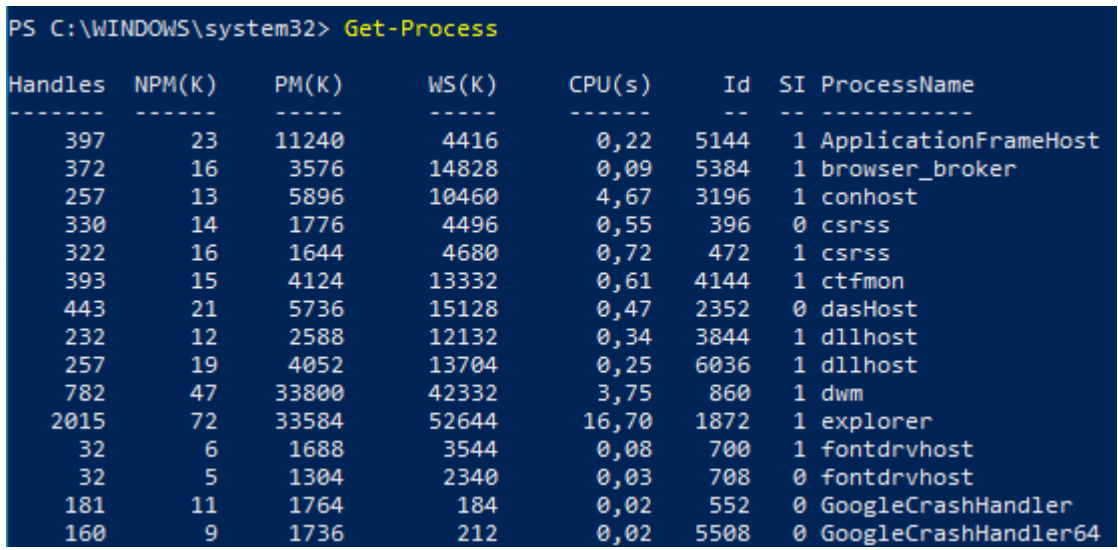

• A l'aide de la commande 'Get-PSDrive', afficher les informations du volume nommé C : Get-PSDrive c

La commande pour faire ceci est : Get-PSDrive [volume]

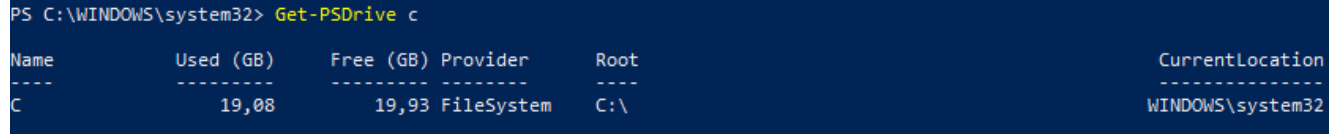

• Que fait la commande 'Get-command' ?

Cette commande permet d'obtenir des informations de base sur les applets de commande et d'autres éléments des commandes Windows PowerShell de la session, tels qu'alias, fonctions, filtres, scripts et applications.

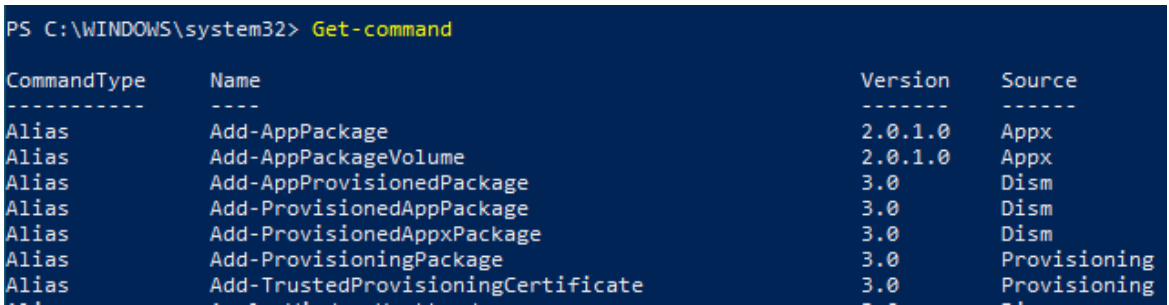

• Que fait la commande 'Get-help restart\_service' ?

Cette commande permet d'obtenir de l'aide sur la commande restart\_service

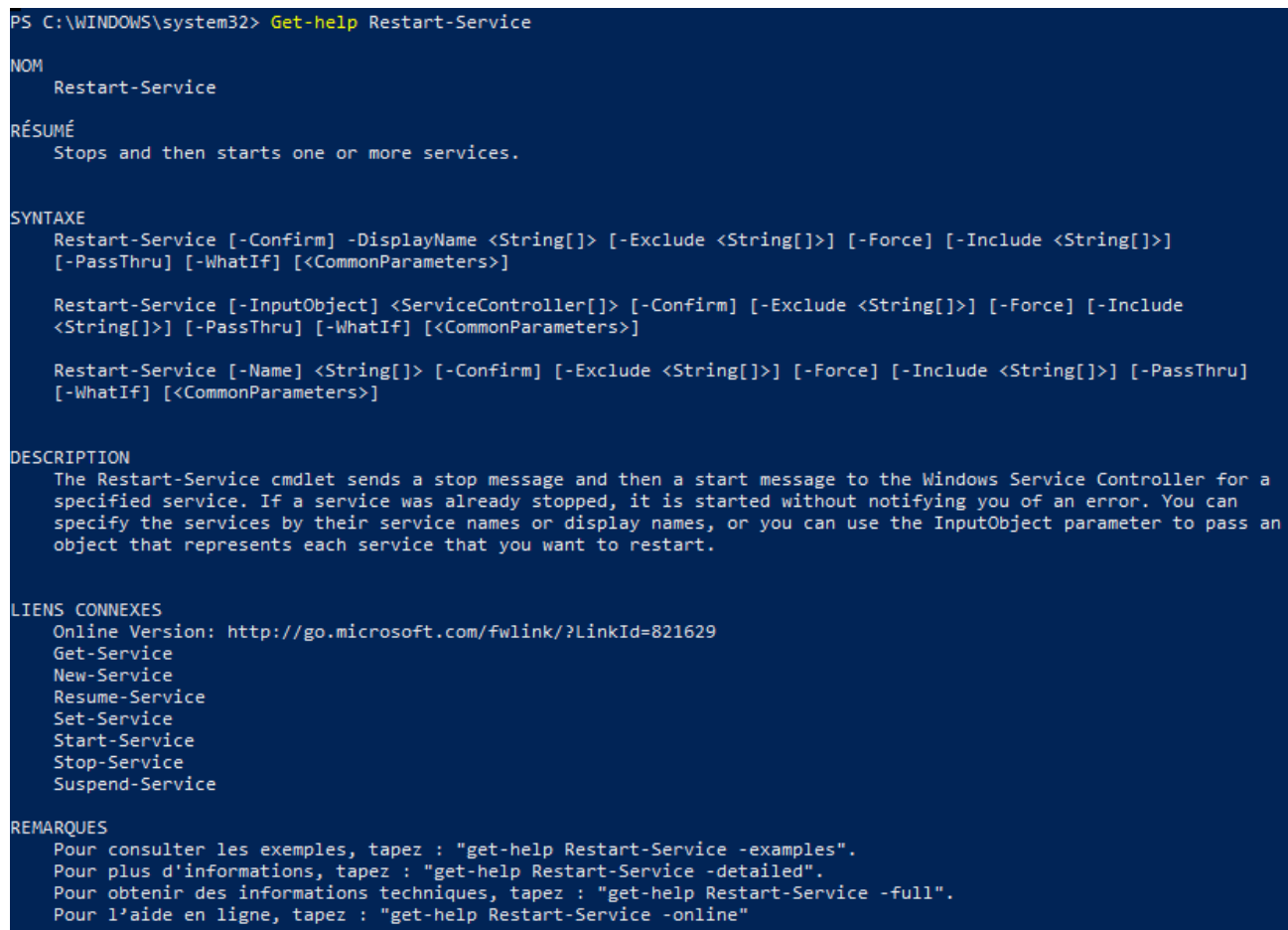

# 3. Pipeline

#### Exercice 1 :

On crée un répertoire où à l'intérieur on met des fichiers test. Sur la console powershell pour se placer dans ce répertoire on utilise la commande : cd [chemin]

Dans mon cas : cd C:\Users\Windows\Desktop\Test

```
PS C:\Users\Windows\Desktop> cd C:\Users\Windows\Desktop\Test
```
PS C:\Users\Windows\Desktop\Test>

On déclare la variable nommée « variable » avec la commande : \$[nom\_variable] = Get-ChildItem

Dans mon cas : Svariable = Get-ChildItem

PS C:\Users\Windows\Desktop\Test> \$varaible = Get-ChildItem

Ensuite, on renvoie le résultat de Get-ChildItem dans la variable nommée « variable » sous forme de tableau : Svariable

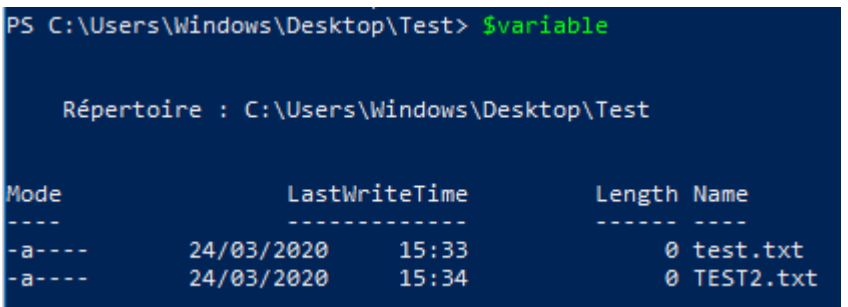

Pour lire la 1<sup>er</sup> ligne : \$[nom\_variable][ligne\_tableau]

## \$variable[1]

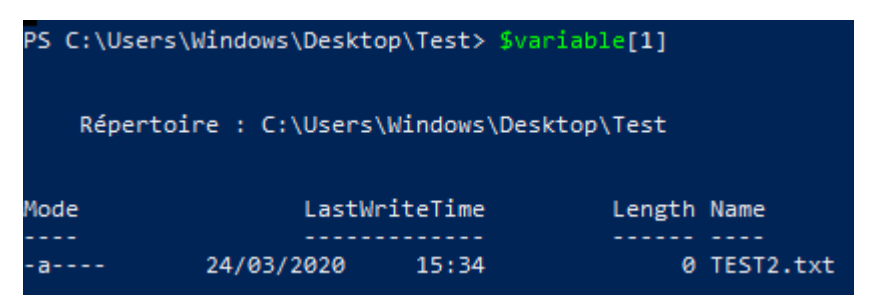

Pour renvoyer ce résultat à Get-Member et obtenir la liste des propriétés et méthode applicable à l'objet \$variable[1] | \$[nom\_variable][ligne\_tableau] : Get-Member

## \$variable[1] | Get-Member

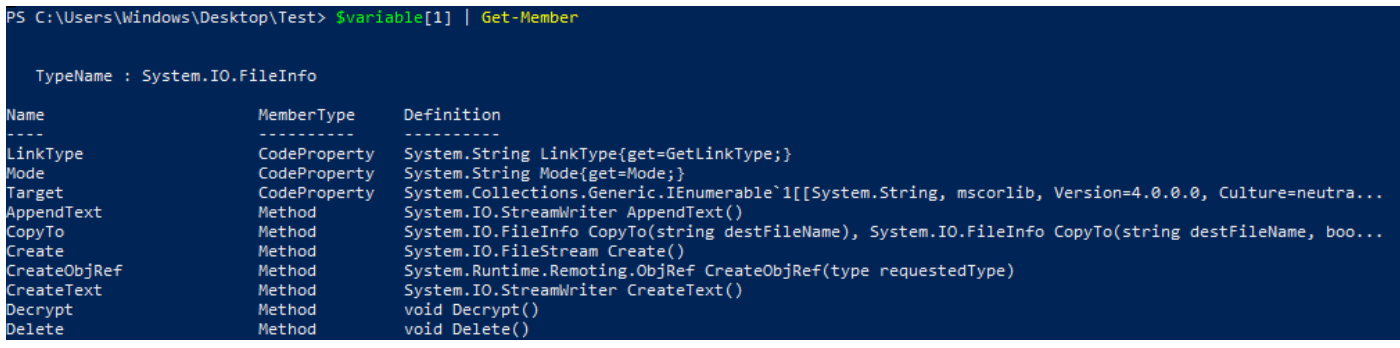

En utilisant la propriété root qui figure dans la liste on obtient comme résultat le mode d'accès autorisé, la date dernière écriture et le répertoire : \$[nom\_variable][ligne\_tableau].root

## \$variable[1].root

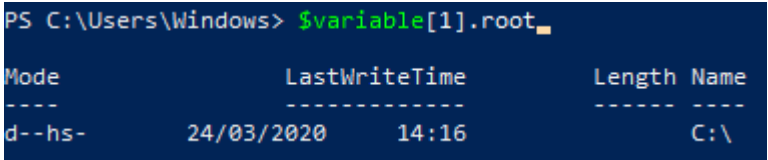

#### Exercice 2 :

Nous allons lister les fichiers du répertoire précédents qui ont pour extension .txt :

Get-Childitem \* -Include \*.txt

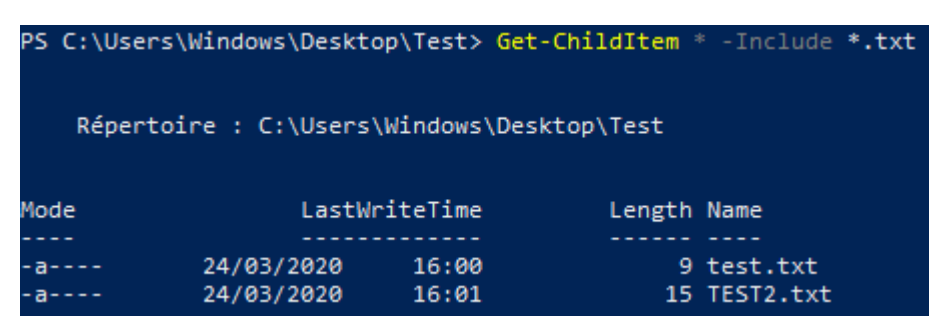

#### Exercice 3 :

Maintenant, nous allons lister les fichiers du répertoire dans l'ordre de la dernière modification :

Get-ChildItem | Sort-Object -Property LastWriteTime -Descending | more

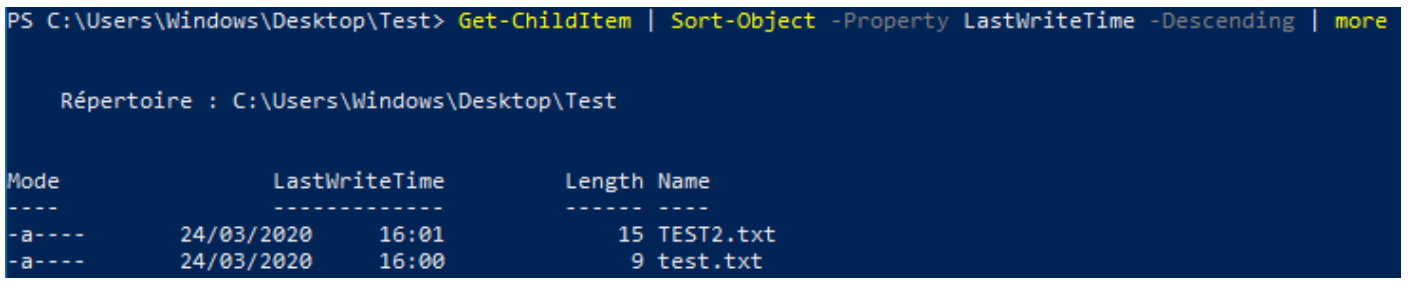

# 4. Scripts

#### Exercice 4 :

Pour connaitre le niveau d'autorisation pour l'exécution de scripts : Get-ExecutionPolicy

```
PS C:\Users\Windows\Desktop\Test> Get-ExecutionPolicy
Restricted
```
Il existe 6 modes de sécurité :

- Restricted : Cette valeur qui est la valeur par défaut, empêche l'exécution de scripts.
- AllSigned : Requiert la signature numérique par un éditeur de l'ensemble des scripts, y compris ceux que vous créez en local sur la machine.
- RemoteSigned : Requiert la signature numérique par un éditeur des scripts téléchargés à partir d'internet.
- Unrestricted : Exécute tous les scripts, mais vous invite à autoriser l'exécution des scripts non signés téléchargés via internet.
- Bypass : Pas de blocage, ni d'avertissements, tout sera exécuté.
- Undefined : Supprime la stratégie d'exécution appliquée, mais pas dans le cas où elle est définie par une stratégie de groupe.

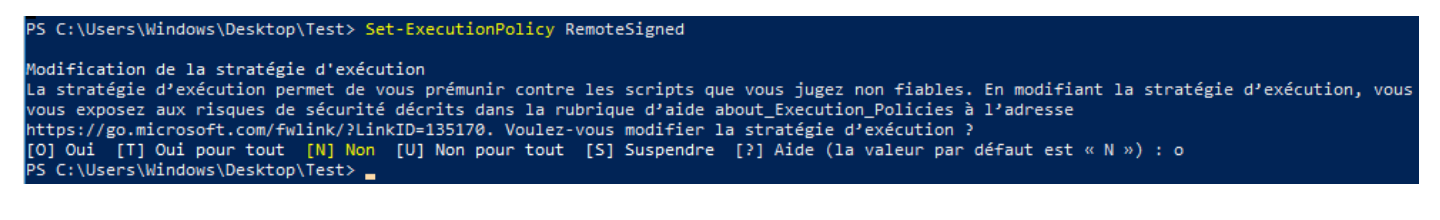

On vérifie la prise en compte du changement : Get-ExecutionPolicy

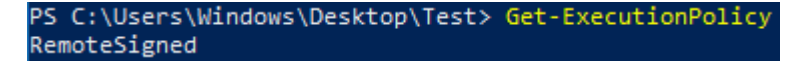

## 5. Exécuter un script Powershell

On ouvre une invite de commande et on exécute la commande suivante : powershell [chemin.ps1]

Dans mon cas : powershell C:\Users\Windows\Desktop\Test\monscript.ps1

Il faut auparavant créer le script dans le repertoire, le script pour le moment est vide :

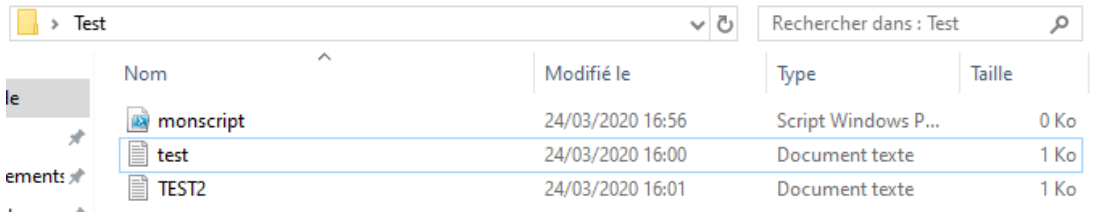

L'invite de commande ne renvoie rien car le script est vide :

C:\Users\Windows>powershell C:\Users\Windows\Desktop\Test\monscript.ps1

Exercice 5 :

Pour vérifier l'existence d'un dossier : Test-Path C :Windows

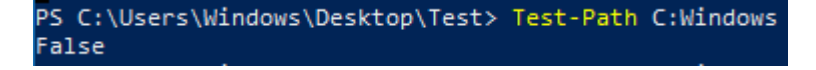

#### Exercice 6 :

Pour lancer la console Powershell : on recherche powershell dans la barre des tâches en bas à gauche, clic droit sur Windows Powershell ISE > Exécuter en tant qu'administrateur :

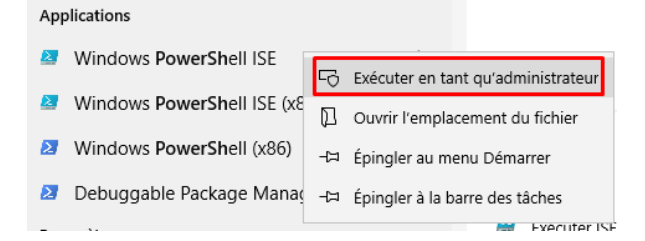

Pour connaitre le niveau d'autorisation pour l'exécution de scripts : Get-ExecutionPolicy

Ici Restricted

PS C:\Users\Windows\Desktop\Test> Get-ExecutionPolicy Restricted

On créer un script nommé coach.ps1 :

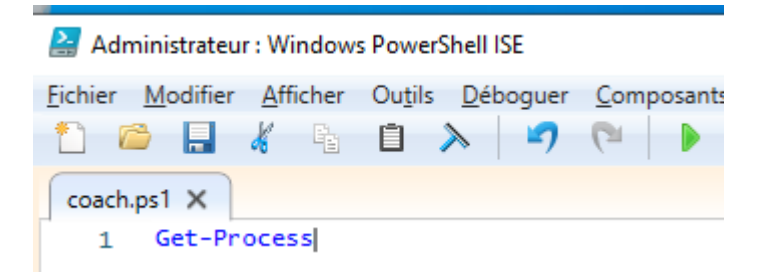

On lance le script avec la flèche verte :

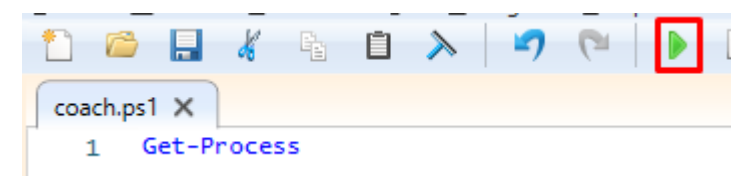

#### Le résultat du script est le suivant :

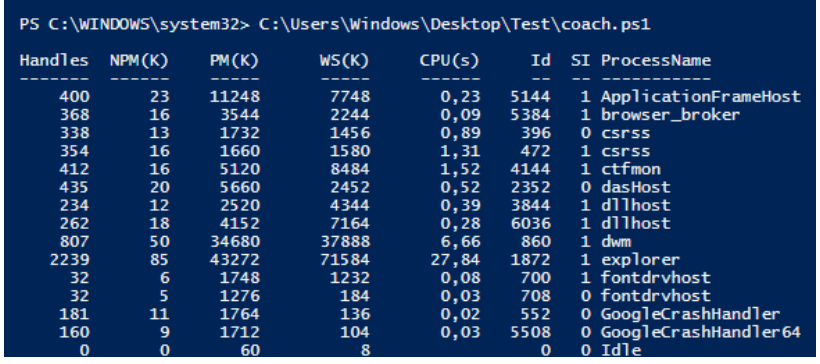

Pour modifier la stratégie d'exécution : Set-ExecutionPolicy RemoteSigned

#### Et on valide le popup pour modifier la stratégie :

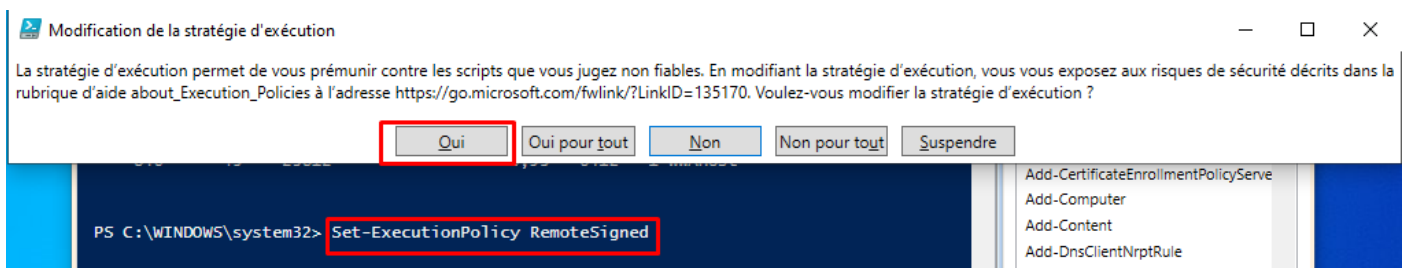

La technologie WMI (Windows Management Instrumentation) est essentielle pour l'administration du système Windows, car elle expose une large gamme d'informations de façon uniforme. En raison du potentiel offert par WMI, l'applet de commande Windows PowerShell qui permet d'accéder aux objets WMI,

Get-WmiObject, est l'une des plus utiles pour effectuer un véritable travail.

## 1. Liste des ressources

La commande : Get-WmiObject -List permet d'obtenir les noms des classes WMI dans l'espace de noms du référentiel WMI spécifié par le paramètre Namespace .

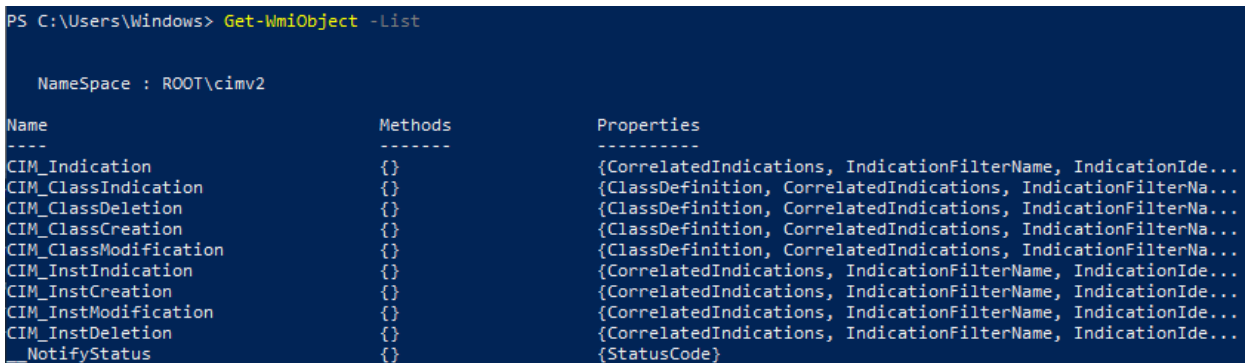

## 2. Utilisation de ressources

Cette commande permet d'afficher la configuration des adaptateurs réseau de la machines :

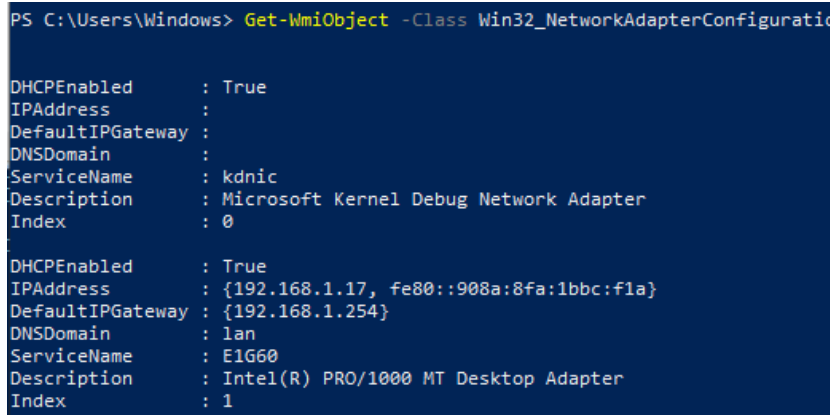

Cette commande avec l'option Filter permet de filtrer les résultats de la commande précédente. Dans ce cas, elle permet de filtrer les adaptateurs réseaux avec une adresse IP activée.

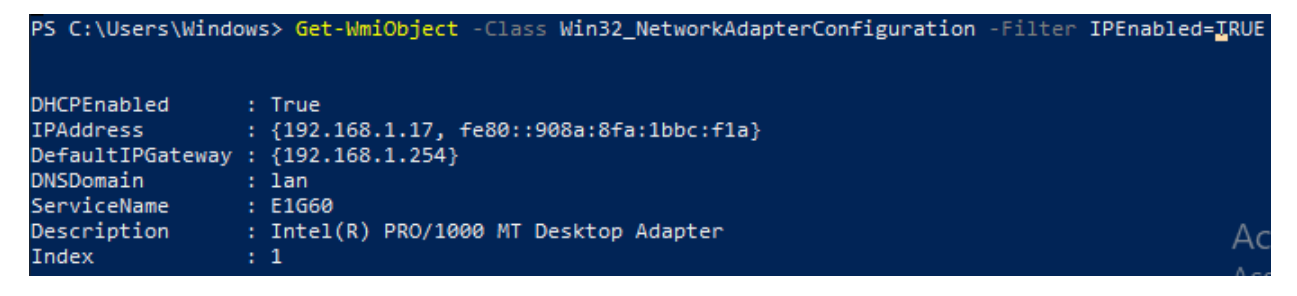

# TP 2

La commande : Get-WmiObject -Class Win32 PingStatus -Filter "Address='192.168.1.101'" permet d'avoir le statut d'un ping avec comme filtre l'adresse IP 192.168.1.101

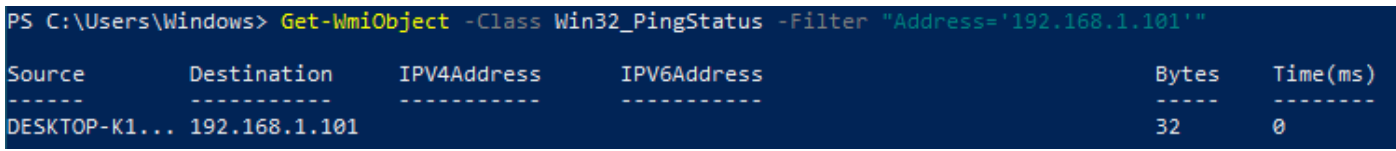

La commande :

 $$ips = 1..254$  | ForEach-Object -Process {"192.168.1." + \$

Get-WmiObject -Class Win32\_PingStatus -Filter "Address='\$ips'"

Permet de retrouver les informations réseaux de la machine.

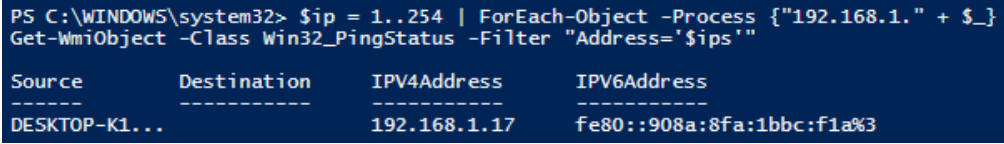

Cette commande :

Get-WmiObject -Class Win32\_NetworkAdapterConfiguration -Filter "DHCPEnabled=True"

permet de filtrer les adaptateurs réseaux avec le DHCP activé.

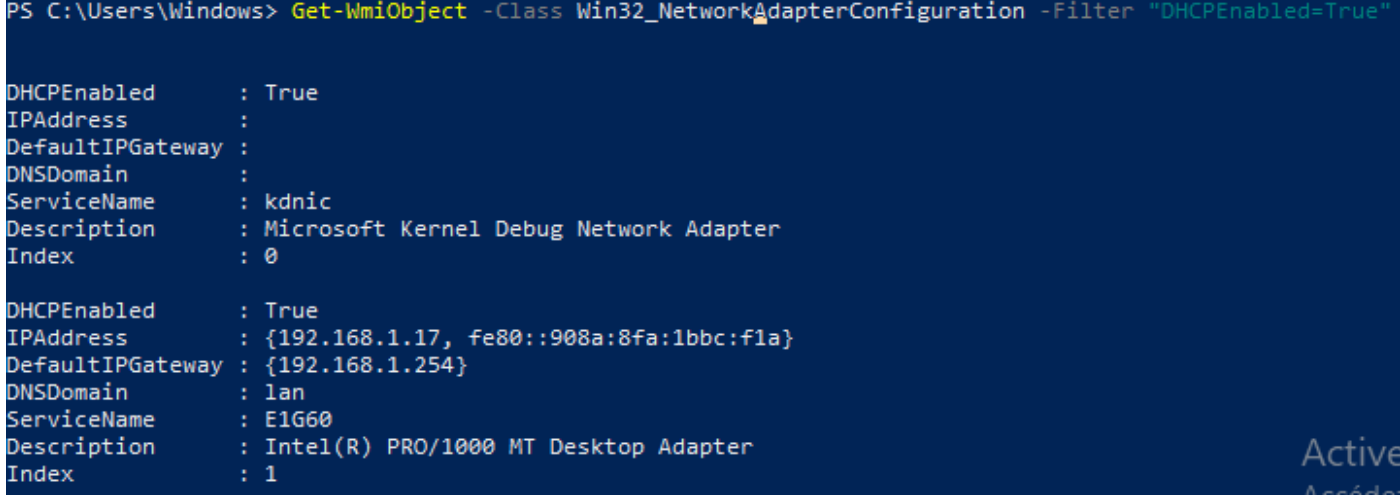

3. Utilisation de ressources

Écrire un script permettant d'afficher les informations de la machine locale.

Nom de la machine, configuration réseau, nom de l'utilisateur, etc...

Pour le nom de la machine : [Environment]::MachineName

Pour la configuration réseau :

Get-NetAdapter : permet de lister les différentes cartes réseaux physiques au sein de votre machine

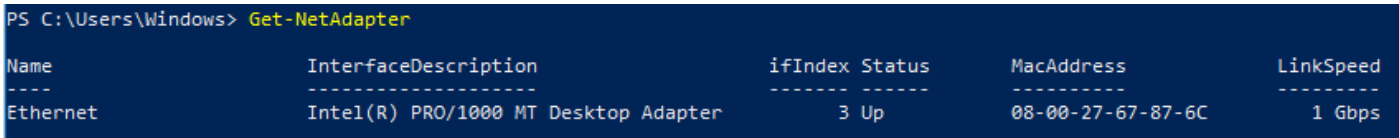

#### Get-WmiObject -Class Wmi32\_NetworkAdapyerConfiguration :

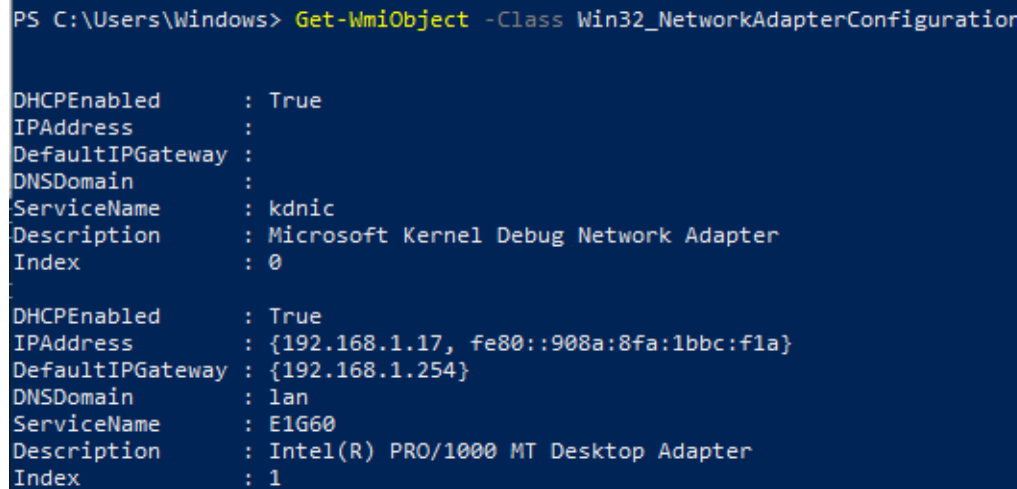

Pour le nom d'utilisateur : [Environment]::UserName

```
PS C:\Users\Windows> [Environment]::UserName
Windows
```
## 4. Utilisation de service

4.1. Exemple de script 1/3

```
1.
      $serveur = "monserveursmtp.domaine.com"
2.$expediteur = "expe@domaine.com"
      $destinataire = "dest@domaine.com"
3.
      sobjet = "Object du mail"4.
      stext{e} = "Texte5.
                                      \mathbf{u}: Message
      $message = new-object System.Net.Mail.MailMessage $expediteur, $destinataire,
6.
   $objet, $texte
7.
      $client = new-object System.Net.Mail.SmtpClient $serveur
8.
      $client.Credentials =[System.Net.CredentialCache]::DefaultNetworkCredentials$client.Send($message)
```
La première ligne permet d'intégrer ce qu'il y a entre les guillemets dans la variable \$serveur.

Le caractère \$ permet de déclarer une variable.

Ce script permet d'envoyer des mails.

# 4.2. Exemple de script 1/3

```
#
   $tabservices = "pare-feu windows", "service partage réseau du lecteur windows media"
   foreach ($strservices in $tabservices)
   Write-Host "Démarrage $strservices ..."
   Start-Service -Name $strservices
   ٦
```
Ce script permet de démarrer le service Pare-feu Windows et service partage réseau du lecteur Windows media.

```
\boldsymbol{\#}$tabservices = "pare-feu windows", "service partage réseau du lecteur windows media"
foreach ($strservices in $tabservices)
```
Write-Host "Arrêt \$strservices ..." Stop-Service -Name \$strservices  $\mathbf{R}$ 

Ce script permet l'arrêt du service Pare-feu Windows et service partage réseau du lecteur Windows media.

```
£
$tabservices = "MpsSvc", "WMPNetworkSvc"
$strstartuptype = "disabled"
foreach ($strservices in $tabservices)
Write-Host "Modification $strservices ..."
Set-Service $strservices -startuptype $strstartuptype
ŀ
```
Ce script permet de désactiver le MpsSvc et WMPNetworkSvc.

L'intérêt pour un administrateur réseau de travailler avec ces scripts est d'éviter de taper chaque commande une par une pour interagir avec des services.

## 5. A vous d'écrire !

Script 1 : Script qui affiche le nom de l'utilisateur courant ainsi que les informations la machine

```
script1.ps1 \timesecho<sup>1</sup>
                   If you should be that the statistic statistic statistic statistic statistic statistic statistic statistic statistic statistic statistic statistic statistic statistic
                 "*Les informations du système sont les suivantes
          echo
     \overline{2}echo ""Les informations du s<br>echo "**********************
                 \cdotsĀ
          echo
           echo<br>echo ""
          echo ""<br>
Write-Host "Processor ID" : "$env:ComputerName<br>
Write-Host "Processor ID" : "$env:PROCESSOR_IDENTIFIER<br>
Write-Host "Processor Niveau : "$env:Processor_Ievel<br>
Write-Host "Processor Architect : "$env:Processor_Archi
     \overline{6}q
   10
   11
          12
   13
   14
   15
PS C:\WINDOWS\system32> C:\Users\Windows\Desktop\script1.ps1
*Les informations du système sont les suivantes*
Nom de l'ordinateur : DESKTOP-K1IEEGA<br>Processor ID : Intel64 Family 6 Model 158 Stepping 9, GenuineIntel<br>Processor Niveau : 6
Nom utilisateur :<br>Chemin par defaut :
Nom utilisateur
                                 Windows<br>C:\WINDOWS<br>C:\Users\Windows\AppData\Local\Temp
Fichier<sup>'</sup>
            Temporaire :
Application local : C:\Users\Windows\AppData\Roaming
```
Script 2 : Script qui affiche la liste des dossiers partagés, la date du jour, l'utilisateur et le mot de passe.

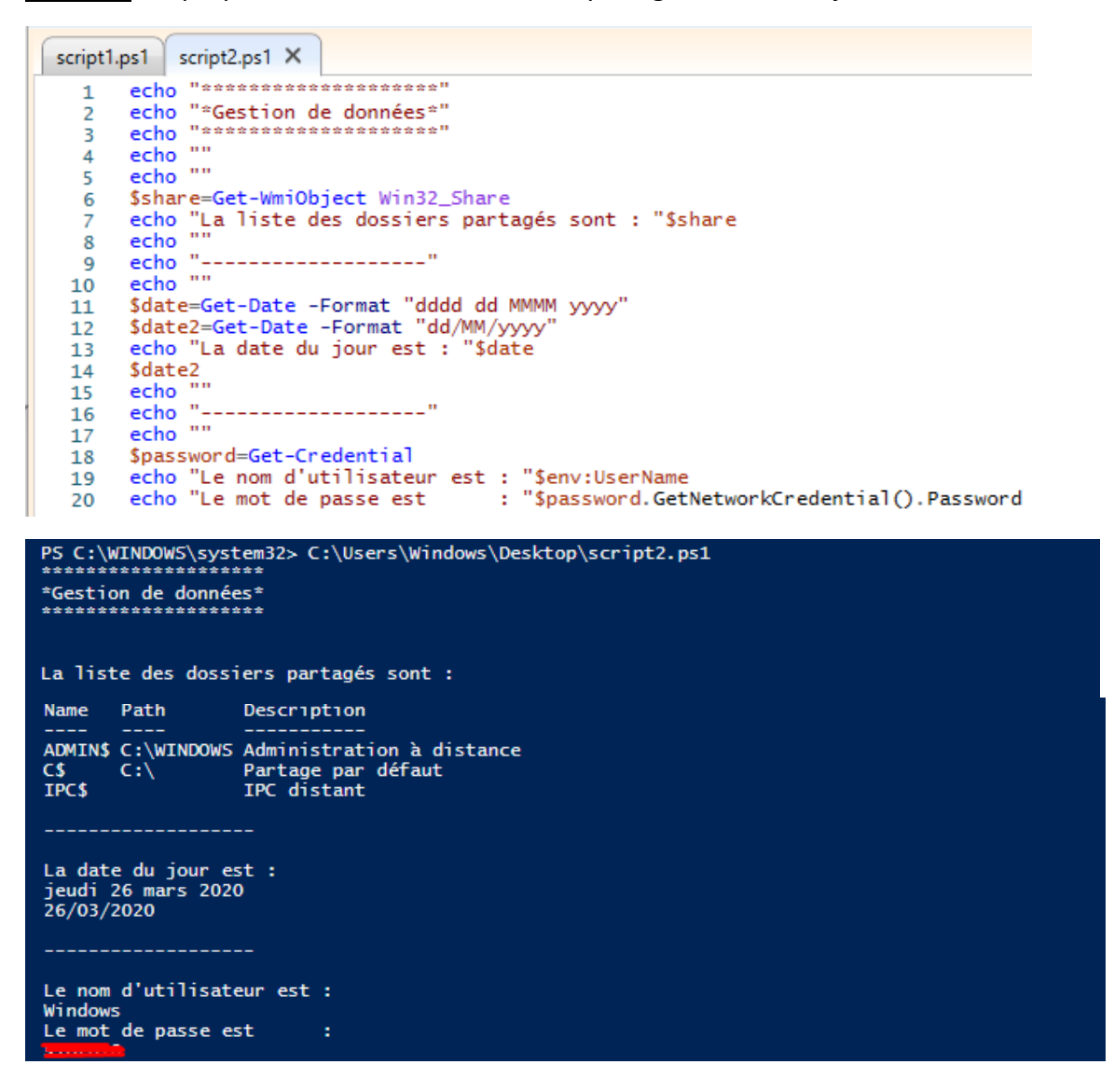

Script 3 : Script qui permet d'afficher le mois en fonction du nombre qu'on écrit entre 1 et 12.

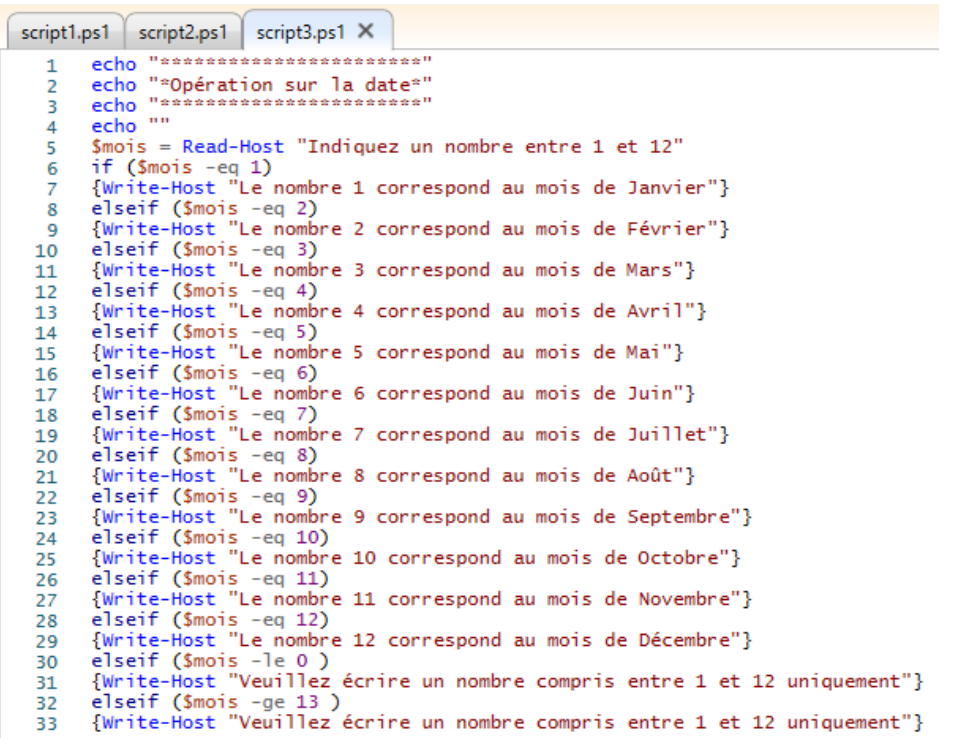

```
PS C:\WINDOWS\system32> C:\Users\Windows\Desktop\script3.ps1
***********************
*Opération sur la date*
***********************
Indiquez un nombre entre 1 et 12 : 1
Le nombre 1 correspond au mois de Janvier
PS C:\WINDOWS\system32> C:\Users\Windows\Desktop\script3.ps1
*Opération sur la date*
Indiquez un nombre entre 1 et 12 : 5
Le nombre 5 correspond au mois de Mai
PS C:\WINDOWS\system32> C:\Users\Windows\Desktop\script3.ps1
*Opération sur la date*
Indiquez un nombre entre 1 et 12 : 12
Le nombre 12 correspond au mois de Décembre
PS C:\WINDOWS\system32> C:\Users\Windows\Desktop\script3.ps1
*Opération sur la date*
        *********
Indiquez un nombre entre 1 et 12 : 0
Veuillez écrire un nombre compris entre 1 et 12 uniquement
PS C:\WINDOWS\system32> C:\Users\Windows\Desktop\script3.ps1
*Opération sur la date*
   .....................
Indiquez un nombre entre 1 et 12 : 13
Veuillez écrire un nombre compris entre 1 et 12 uniquement
```